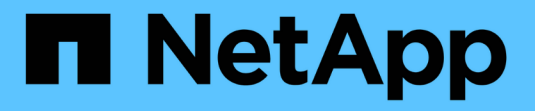

## 하드웨어 설치 문제 해결**(SG5600) StorageGRID**

NetApp April 10, 2024

This PDF was generated from https://docs.netapp.com/ko-kr/storagegrid-116/sg5600/he-error-errorsynchronizing-with-santricity-os-software.html on April 10, 2024. Always check docs.netapp.com for the latest.

# 목차

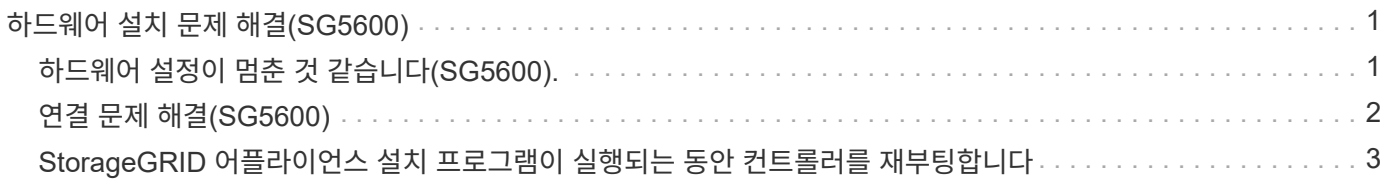

# <span id="page-2-0"></span>하드웨어 설치 문제 해결**(SG5600)**

설치 중에 문제가 발생하는 경우 하드웨어 설정 및 연결 문제와 관련된 문제 해결 정보를 검토하는 것이 도움이 될 수 있습니다.

## <span id="page-2-1"></span>하드웨어 설정이 멈춘 것 같습니다**(SG5600).**

하드웨어 장애 또는 케이블 연결 오류로 인해 E5600SG 컨트롤러가 부팅 처리를 완료하지 못하는 경우 StorageGRID 어플라이언스 설치 프로그램을 사용할 수 없습니다.

단계

1. 두 컨트롤러 중 하나에서 Needs Attention(주의 필요) LED를 확인하고 깜박이는 오류 코드를 확인합니다.

전원이 켜지는 동안 하드웨어 초기화 중에 허용되는 서비스 조치 및 서비스 조치 필요 LED가 켜집니다. 하위 자릿수의 상위 소수점인 DIAGNOSTIC LED 도 켜집니다. 7세그먼트 디스플레이는 두 컨트롤러에 공통되는 일련의 코드를 통해 실행됩니다. 이는 정상적인 현상이며 오류를 나타내는 것은 아닙니다. 하드웨어가 성공적으로 부팅되면 Service Action(서비스 작업) LED가 꺼지고 디스플레이가 펌웨어에 의해 구동됩니다.

2. E600SG 컨트롤러에 대한 7세그먼트 디스플레이의 코드를 검토합니다.

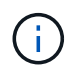

설치 및 프로비저닝에 시간이 걸립니다. 일부 설치 단계에서는 몇 분 동안 StorageGRID 어플라이언스 설치 프로그램에 업데이트를 보고하지 않습니다.

오류가 발생하면 7개 세그먼트 디스플레이에서 그와 같은 시퀀스가 깜박입니다.

3. 이러한 코드의 의미를 이해하려면 다음 리소스를 참조하십시오.

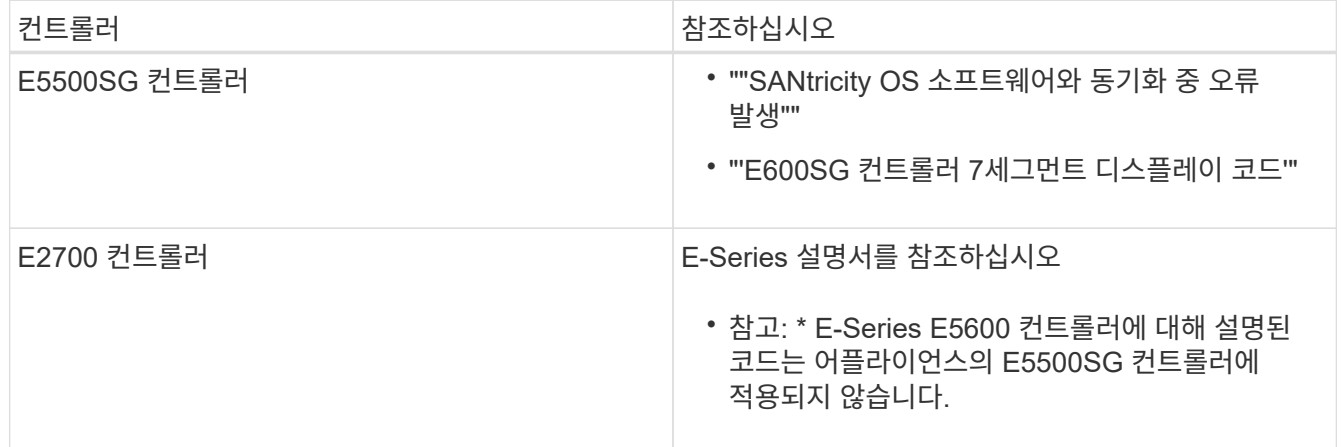

4. 그래도 문제가 해결되지 않으면 기술 지원 부서에 문의하십시오.

관련 정보

[E5500SG](https://docs.netapp.com/ko-kr/storagegrid-116/sg5600/e5600sg-controller-seven-segment-display-codes.html) [컨트롤러](https://docs.netapp.com/ko-kr/storagegrid-116/sg5600/e5600sg-controller-seven-segment-display-codes.html) [7](https://docs.netapp.com/ko-kr/storagegrid-116/sg5600/e5600sg-controller-seven-segment-display-codes.html)[세그먼트](https://docs.netapp.com/ko-kr/storagegrid-116/sg5600/e5600sg-controller-seven-segment-display-codes.html) [디스플레이](https://docs.netapp.com/ko-kr/storagegrid-116/sg5600/e5600sg-controller-seven-segment-display-codes.html) [코드](https://docs.netapp.com/ko-kr/storagegrid-116/sg5600/e5600sg-controller-seven-segment-display-codes.html)

[SANtricity OS](#page-3-1) [소프트웨어와](#page-3-1) [동기화하는](#page-3-1) [동안](#page-3-1) [오류가](#page-3-1) [발생했습니다](#page-3-1)

["E2700](https://library.netapp.com/ecm/ecm_download_file/ECMLP2344477) [컨트롤러](https://library.netapp.com/ecm/ecm_download_file/ECMLP2344477) [-](https://library.netapp.com/ecm/ecm_download_file/ECMLP2344477) [드라이브](https://library.netapp.com/ecm/ecm_download_file/ECMLP2344477) [트레이](https://library.netapp.com/ecm/ecm_download_file/ECMLP2344477) [및](https://library.netapp.com/ecm/ecm_download_file/ECMLP2344477) [관련](https://library.netapp.com/ecm/ecm_download_file/ECMLP2344477) [드라이브](https://library.netapp.com/ecm/ecm_download_file/ECMLP2344477) [트레이](https://library.netapp.com/ecm/ecm_download_file/ECMLP2344477) [설치](https://library.netapp.com/ecm/ecm_download_file/ECMLP2344477) [가이드](https://library.netapp.com/ecm/ecm_download_file/ECMLP2344477)["](https://library.netapp.com/ecm/ecm_download_file/ECMLP2344477)

<span id="page-3-1"></span>**SANtricity OS** 소프트웨어와 동기화하는 동안 오류가 발생했습니다

StorageGRID 어플라이언스 설치 프로그램이 SANtricity OS 소프트웨어와 동기화할 수 없는 경우 컴퓨팅 컨트롤러의 7세그먼트 디스플레이에 해당 오류 코드가 표시됩니다.

이 작업에 대해

오류 코드가 표시되는 경우 이 수정 조치를 수행하십시오.

단계

1. 2개의 SAS 인터커넥트 케이블이 정상인지 점검하고 단단히 연결되어 있는지 확인하십시오.

2. 필요에 따라 하나 또는 두 케이블을 교체하고 다시 시도하십시오.

3. 그래도 문제가 해결되지 않으면 기술 지원 부서에 문의하십시오.

### <span id="page-3-0"></span>연결 문제 해결**(SG5600)**

StorageGRID 어플라이언스 설치 중에 연결 문제가 발생하면 나열된 수정 조치 단계를 수행해야 합니다.

네트워크를 통해 **StorageGRID** 어플라이언스에 연결할 수 없습니다

어플라이언스에 연결할 수 없는 경우 네트워크 문제가 있거나 하드웨어 설치가 성공적으로 완료되지 않았을 수 있습니다.

• \* 문제 \*

제품에 연결할 수 없습니다.

• \* 원인 \*

이 문제는 네트워크 문제가 있거나 하드웨어 설치가 성공적으로 완료되지 않은 경우에 발생할 수 있습니다.

- \* 시정 조치 \*
	- a. 어플라이언스를 Ping합니다: + `\* PING\_E5600\_CONTROLLER\_IP\_ \* '
	- b. 브라우저를 열고 다음을 입력하여 StorageGRID 어플라이언스 설치 프로그램에 액세스합니다. + `https://*Management\_Port\_IP*:8443\*

Management\_Port\_IP의 경우, E600SG 컨트롤러의 관리 포트 1에 대한 IP 주소를 입력합니다(물리적 설치 중에 프로비저닝됨).

- c. Configure Admin network \* 를 클릭하고 IP를 확인합니다.
- d. ping에서 응답을 받는 경우 포트 8443이 방화벽에서 열려 있는지 확인합니다.
- e. 어플라이언스를 재부팅합니다.
- f. 설치 웹 페이지를 새로 고칩니다.

g. 그래도 연결 문제가 해결되지 않으면 NetApp Support 사이트 에서 기술 지원을 문의하십시오 ["mysupport.netapp.com"](http://mysupport.netapp.com/).

### 관련 정보

### [E5500SG](https://docs.netapp.com/ko-kr/storagegrid-116/sg5600/e5600sg-controller-seven-segment-display-codes.html) [컨트롤러](https://docs.netapp.com/ko-kr/storagegrid-116/sg5600/e5600sg-controller-seven-segment-display-codes.html) [7](https://docs.netapp.com/ko-kr/storagegrid-116/sg5600/e5600sg-controller-seven-segment-display-codes.html)[세그먼트](https://docs.netapp.com/ko-kr/storagegrid-116/sg5600/e5600sg-controller-seven-segment-display-codes.html) [디스플레이](https://docs.netapp.com/ko-kr/storagegrid-116/sg5600/e5600sg-controller-seven-segment-display-codes.html) [코드](https://docs.netapp.com/ko-kr/storagegrid-116/sg5600/e5600sg-controller-seven-segment-display-codes.html)

### <span id="page-4-0"></span>**StorageGRID** 어플라이언스 설치 프로그램이 실행되는 동안 컨트롤러를 재부팅합니다

StorageGRID 어플라이언스 설치 프로그램이 실행되는 동안 컴퓨팅 컨트롤러를 재부팅해야 할 수도 있습니다. 예를 들어, 설치에 실패한 경우 컨트롤러를 재부팅해야 할 수 있습니다.

이 작업에 대해

이 절차는 컴퓨팅 컨트롤러가 StorageGRID 어플라이언스 설치 프로그램을 실행하는 경우에만 적용됩니다. 설치가 완료되면 StorageGRID 어플라이언스 설치 프로그램을 더 이상 사용할 수 없기 때문에 이 단계가 더 이상 작동하지 않습니다.

단계

- 1. StorageGRID 어플라이언스 설치 프로그램에서 \* 고급 \* > \* 컨트롤러 재부팅 \* 을 클릭한 후 다음 옵션 중 하나를 선택합니다.
	- 노드를 그리드에 다시 조인하는 상태에서 컨트롤러를 재부팅하려면 \* StorageGRID로 재부팅 \* 을 선택합니다. 유지보수 모드에서 작업을 수행하고 노드를 정상 운영으로 전환할 준비가 되었으면 이 옵션을 선택합니다.
	- 유지보수 모드로 재부팅 \* 을 선택하여 유지보수 모드로 남아 있는 노드를 사용하여 컨트롤러를 재부팅합니다. (이 옵션은 컨트롤러가 유지보수 모드일 때만 사용할 수 있습니다.) 그리드에 다시 연결하기 전에 노드에서 수행해야 하는 추가 유지보수 작업이 있는 경우 이 옵션을 선택합니다.

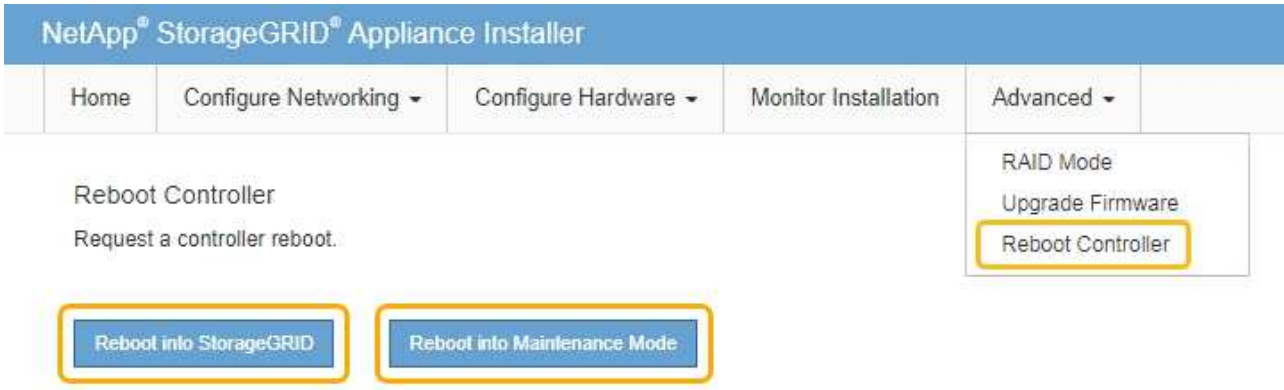

컨트롤러가 재부팅됩니다.

Copyright © 2024 NetApp, Inc. All Rights Reserved. 미국에서 인쇄됨 본 문서의 어떠한 부분도 저작권 소유자의 사전 서면 승인 없이는 어떠한 형식이나 수단(복사, 녹음, 녹화 또는 전자 검색 시스템에 저장하는 것을 비롯한 그래픽, 전자적 또는 기계적 방법)으로도 복제될 수 없습니다.

NetApp이 저작권을 가진 자료에 있는 소프트웨어에는 아래의 라이센스와 고지사항이 적용됩니다.

본 소프트웨어는 NetApp에 의해 '있는 그대로' 제공되며 상품성 및 특정 목적에의 적합성에 대한 명시적 또는 묵시적 보증을 포함하여(이에 제한되지 않음) 어떠한 보증도 하지 않습니다. NetApp은 대체품 또는 대체 서비스의 조달, 사용 불능, 데이터 손실, 이익 손실, 영업 중단을 포함하여(이에 국한되지 않음), 이 소프트웨어의 사용으로 인해 발생하는 모든 직접 및 간접 손해, 우발적 손해, 특별 손해, 징벌적 손해, 결과적 손해의 발생에 대하여 그 발생 이유, 책임론, 계약 여부, 엄격한 책임, 불법 행위(과실 또는 그렇지 않은 경우)와 관계없이 어떠한 책임도 지지 않으며, 이와 같은 손실의 발생 가능성이 통지되었다 하더라도 마찬가지입니다.

NetApp은 본 문서에 설명된 제품을 언제든지 예고 없이 변경할 권리를 보유합니다. NetApp은 NetApp의 명시적인 서면 동의를 받은 경우를 제외하고 본 문서에 설명된 제품을 사용하여 발생하는 어떠한 문제에도 책임을 지지 않습니다. 본 제품의 사용 또는 구매의 경우 NetApp에서는 어떠한 특허권, 상표권 또는 기타 지적 재산권이 적용되는 라이센스도 제공하지 않습니다.

본 설명서에 설명된 제품은 하나 이상의 미국 특허, 해외 특허 또는 출원 중인 특허로 보호됩니다.

제한적 권리 표시: 정부에 의한 사용, 복제 또는 공개에는 DFARS 252.227-7013(2014년 2월) 및 FAR 52.227- 19(2007년 12월)의 기술 데이터-비상업적 품목에 대한 권리(Rights in Technical Data -Noncommercial Items) 조항의 하위 조항 (b)(3)에 설명된 제한사항이 적용됩니다.

여기에 포함된 데이터는 상업용 제품 및/또는 상업용 서비스(FAR 2.101에 정의)에 해당하며 NetApp, Inc.의 독점 자산입니다. 본 계약에 따라 제공되는 모든 NetApp 기술 데이터 및 컴퓨터 소프트웨어는 본질적으로 상업용이며 개인 비용만으로 개발되었습니다. 미국 정부는 데이터가 제공된 미국 계약과 관련하여 해당 계약을 지원하는 데에만 데이터에 대한 전 세계적으로 비독점적이고 양도할 수 없으며 재사용이 불가능하며 취소 불가능한 라이센스를 제한적으로 가집니다. 여기에 제공된 경우를 제외하고 NetApp, Inc.의 사전 서면 승인 없이는 이 데이터를 사용, 공개, 재생산, 수정, 수행 또는 표시할 수 없습니다. 미국 국방부에 대한 정부 라이센스는 DFARS 조항 252.227-7015(b)(2014년 2월)에 명시된 권한으로 제한됩니다.

#### 상표 정보

NETAPP, NETAPP 로고 및 <http://www.netapp.com/TM>에 나열된 마크는 NetApp, Inc.의 상표입니다. 기타 회사 및 제품 이름은 해당 소유자의 상표일 수 있습니다.